# **2021** 年青少年虚拟机器人在线体验活动

# "逐梦航天"主题与规则(初中组)

#### **1** 活动主题

从 1956 年四月我国就开始了航天事业。1970 年中国第一颗人造卫星"东方红 1 号"成功升空! 成为 了中国航天发展史上第一个里程碑。2003 年 10 月 15 日,中国神舟五号载人飞船升空,表明了中国掌握 载人航天技术成为中国航天事业发展史上的第二个里程碑。随后嫦娥一号成功奔月;神舟九号与天宫一号 成功对接;天宫二号空间实验室发射成功。

3 月 12 日长征七号火箭发生升空;4 月 29 日天河号核心舱成功发射;5 月 29 日天舟二号货运飞船成功 发射。2021 年中国已经成功发射 23 枚火箭,入轨航天器数量超过 57 颗。2020 年发射的"祝融号"火星登 陆车也顺利抵达开始执行任务。

中国航天经过 60 余年的探索发展,在问鼎苍穹的道路上奇迹不断、成果喜人。但是,我们不能忘记先 辈的付出与努力,不能忘记背后许许多多无名英雄的付出,他们有的为了我们的航天事业,甚至付出了宝 贵的生命。

本次活动主题为"逐梦航天",选手需要自己设计机器人并完成活动相关任务挑战。

## **2** 活动场地与环境**2.1** 场地

线上活动场地是按尺寸为 2730mm×2500mm 的真实场景进行建模(图 1), 出发基地位于左下角。

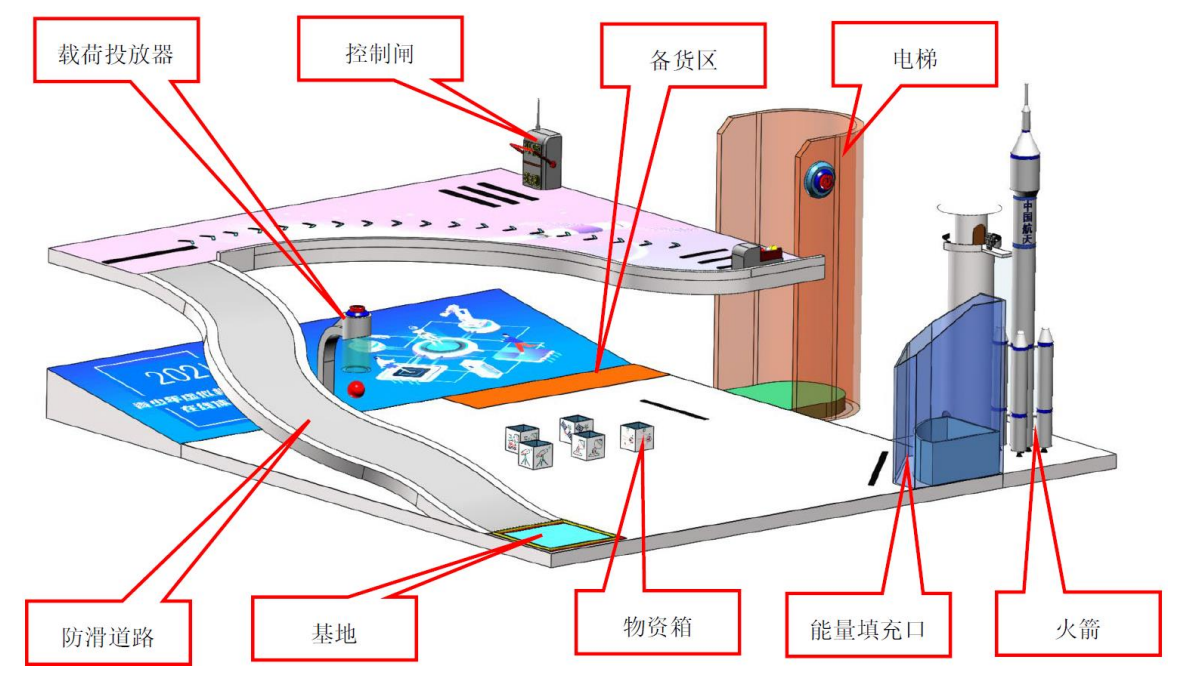

图 **1** 活动场地三维图

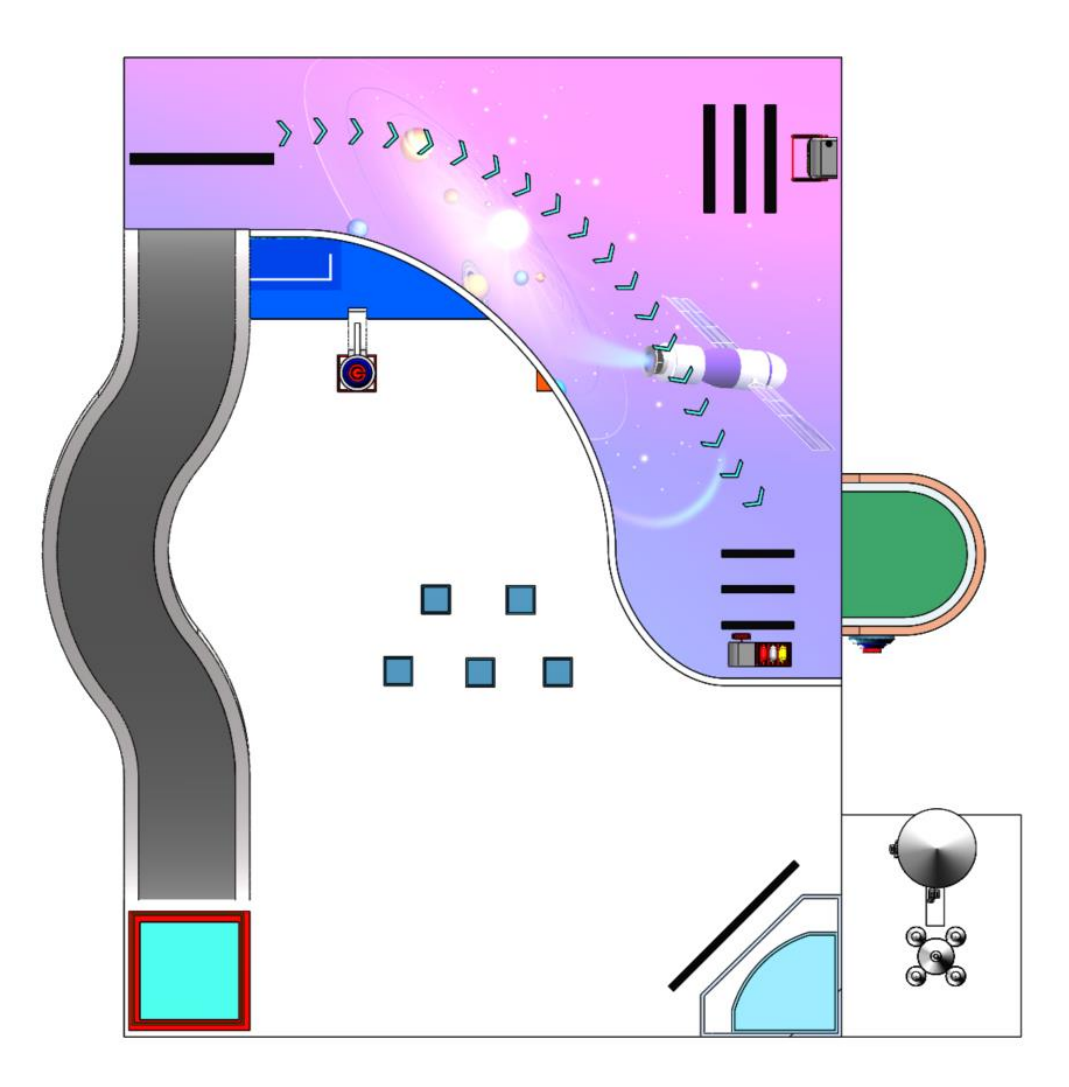

图 **2** 活动场地俯视图

## **2.2** 活动环境

2.2.1 软件环境

2.2.1.1 操作系统:Win7 / Win10 的 64 位操作系统。

2.2.1.2 在线活动系统:中望人工智能三维仿真软件(简称:3D One AI)。

2.2.2 硬件环境

计算机推荐配置:

处理器:英特尔酷睿™I5(2.2GHz 或更高主频)或等效的 AMD®处理器(处理器发售日期在 2017 年后)。 显卡: 支持 Microsoft DirectX®9 及以上、OpenGL 3.2 及以上的独立显卡、显存 2G 以上(显卡发售日期在 2012 年后)。

内存: 不少于 8GB、虚拟内存不少于 2GB。

硬盘:可用空间不少于 10GB 的本地硬盘。

2.2.3 场地环境

机器人活动在虚拟软件中进行,场地基本参数,如摩擦力等参数恒定不变。软件场地环境较为理想化,

选手在设计机器人时应考虑和线下机器人活动的不同。

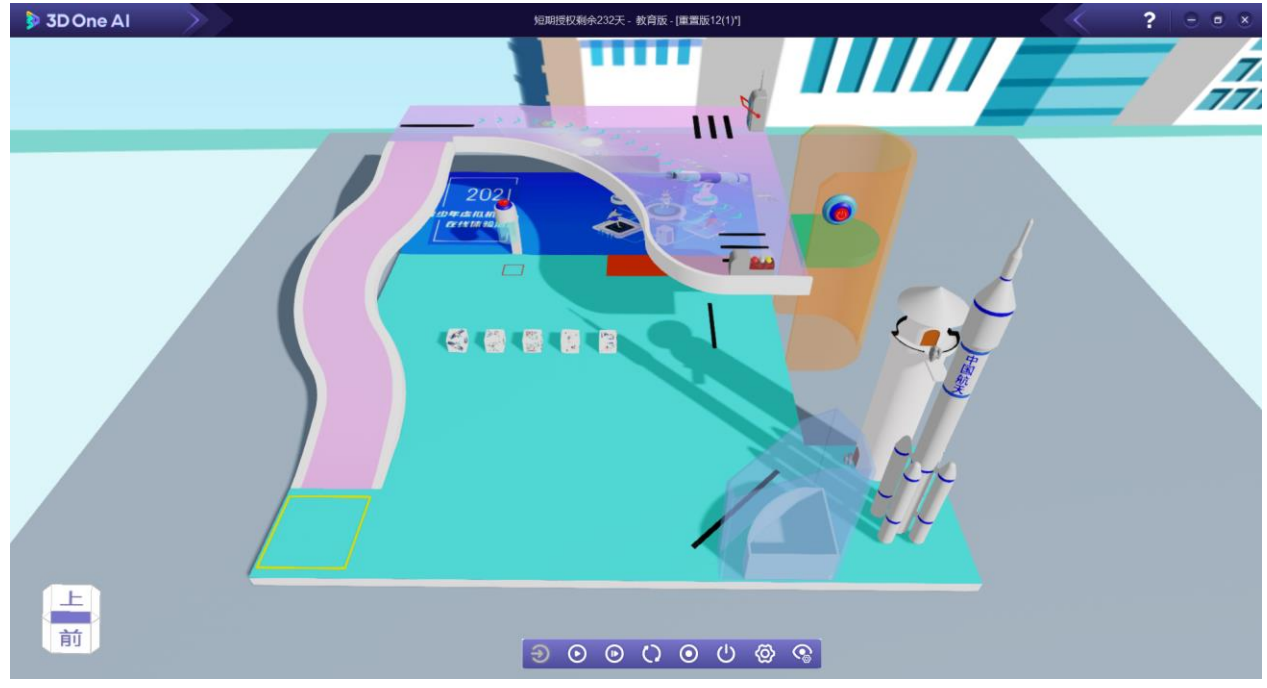

图 **3** 场地环境示例

## **3** 任务及评分标准

以下任务只是对航天发射场情景的模拟,切勿与真实情况相比。视觉循路任务在完成过程中不得使用 手动操作(使用键盘任意键视为手动操作),否则,此完成任务将不能得分,其他任务不做要求。

组委会在选手报名成功后,为选手开放用于检测物资箱的数据图库,图库数据来源于大量机器学习计 算生成,用于选手完成任务时直接调用。选手亦可以通过数据图库,自己通过机器学习建立数据库。图库 一共有五种物资箱外观图,活动前系统会从库中随机指定一种图形,定义为损坏物资箱。

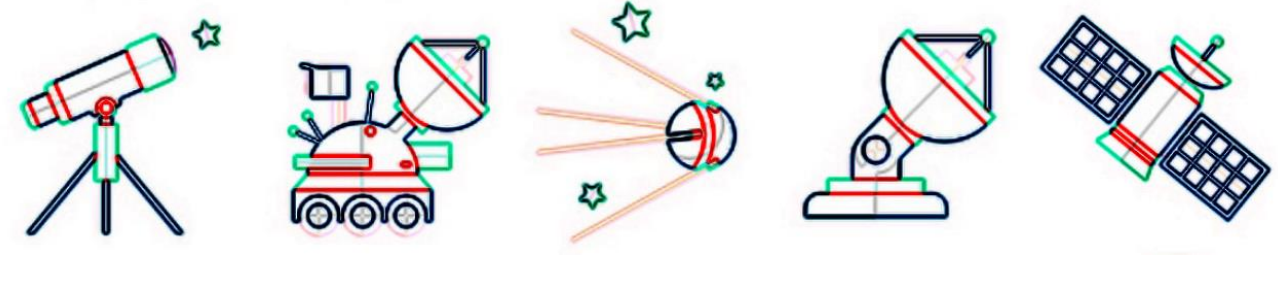

#### 图 **4** 物资箱外观图

#### **3.1** 视觉循路

3.1.1 基地前方的曲线为一条防滑道路, 如图 5 所示。

3.1.2 机器人从基地出发,利用视觉技术沿着道路前进,从一层到达二层或二层到达一层视为完成视觉循路。 道路共计 6 个得分点, 每个得分点 25 分, 共 150 分。

3.1.3 视觉循路需依靠视觉传感器识别,不得用红外传感器、灰度传感器、延时模块、手动操作等替代。

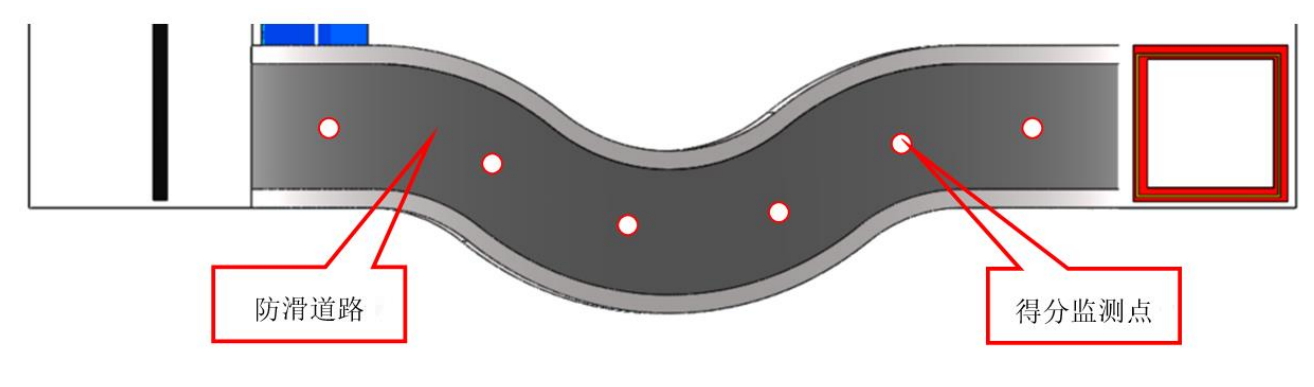

3.1.4 线上活动时防滑道路实际形状会有所变化,但起点和终点保持不变。

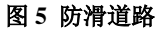

## **3.2** 关闭防护罩

3.2.1 二层场地上放置一个控制闸模型,控制闸有"开启"和"关闭"两种状态,如图 6 所示。

3.2.2 一层场地上放置一个能量填充口模型,能量填充口有防护罩保护,如图 7 所示, 机器人需将控制闸拉 杆调整到"关闭"状态,既可关闭能量填充口的防护罩,如图 8 所示。

3.2.3 机器人将拉杆拨动至"关闭"位置视为任务完成,完成任务将获得 50 分。控制阀拉杆离开"关闭" 判断区域,能量填充口的防护罩则会开启。

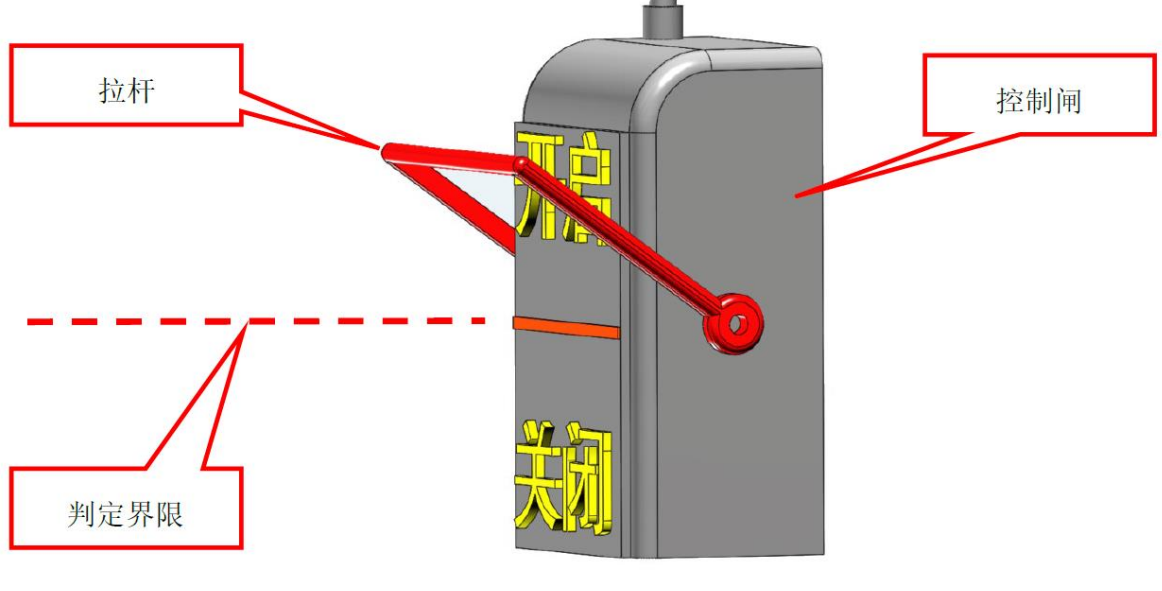

图 **6** 控制闸检测范围

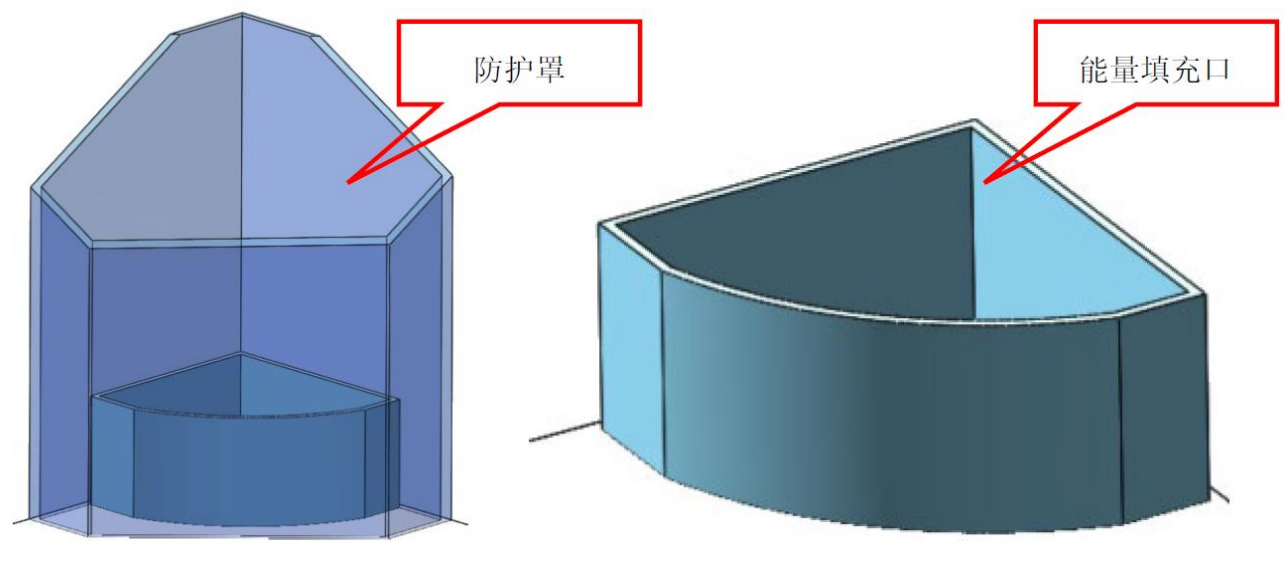

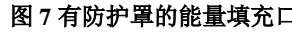

图 7 有防护罩的能量填充口 **B** 8 万万的 8 无防护罩的能量填充口

#### **3.3** 获取能量胶囊

3.3.1 二层场地上放置一个能量转换器模型,其内有两种不同颜色的三个能量胶囊,如图 9 所示。

3.3.2 机器人转动能量转换器的转柄, 沿箭头指示方向转动 720°后, 能量转换器保护罩打开, 得 90 分; 转 动方向错误或转动角度不够,无法打开保护罩。超过 720°无影响。

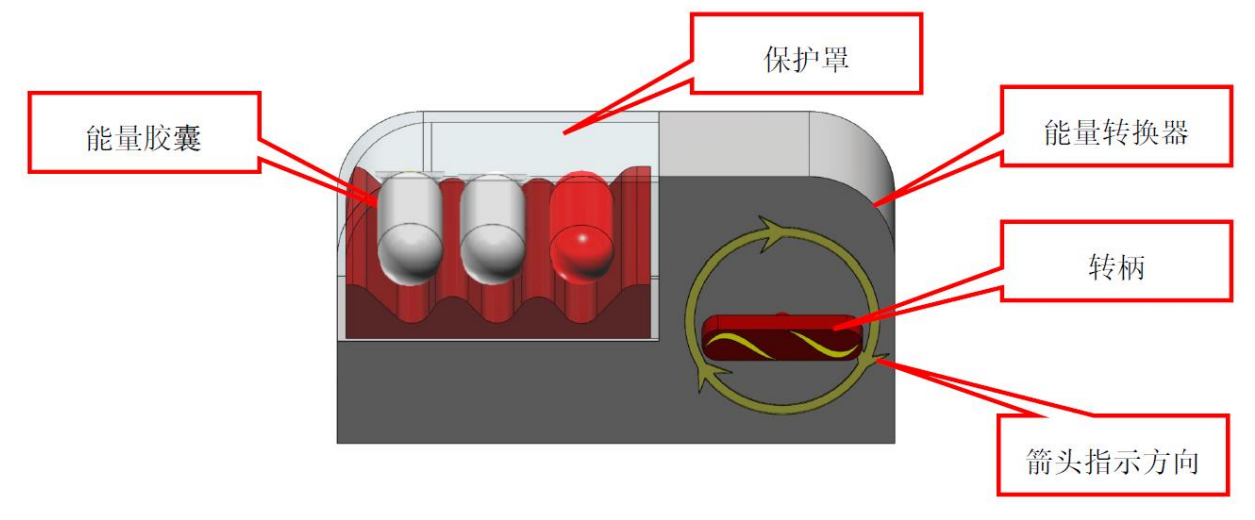

图 **9** 能量转换器

## **3.4** 搭乘电梯

3.4.1 场地一侧放置一部电梯, 电梯初始位置在二层, 电梯上有启动按钮, 如图 10 所示, 选手使用鼠标点 击启动按钮,2 秒后电梯会自动下降到一层,如图 11 所示。电梯下降至一层后,会停留在一层,再次点击 启动按钮则会上升至二层。后以此逻辑变换位置。

3.4.2 机器人首次踏入并乘坐电梯,视为完成搭乘电梯任务,获得 30 分。

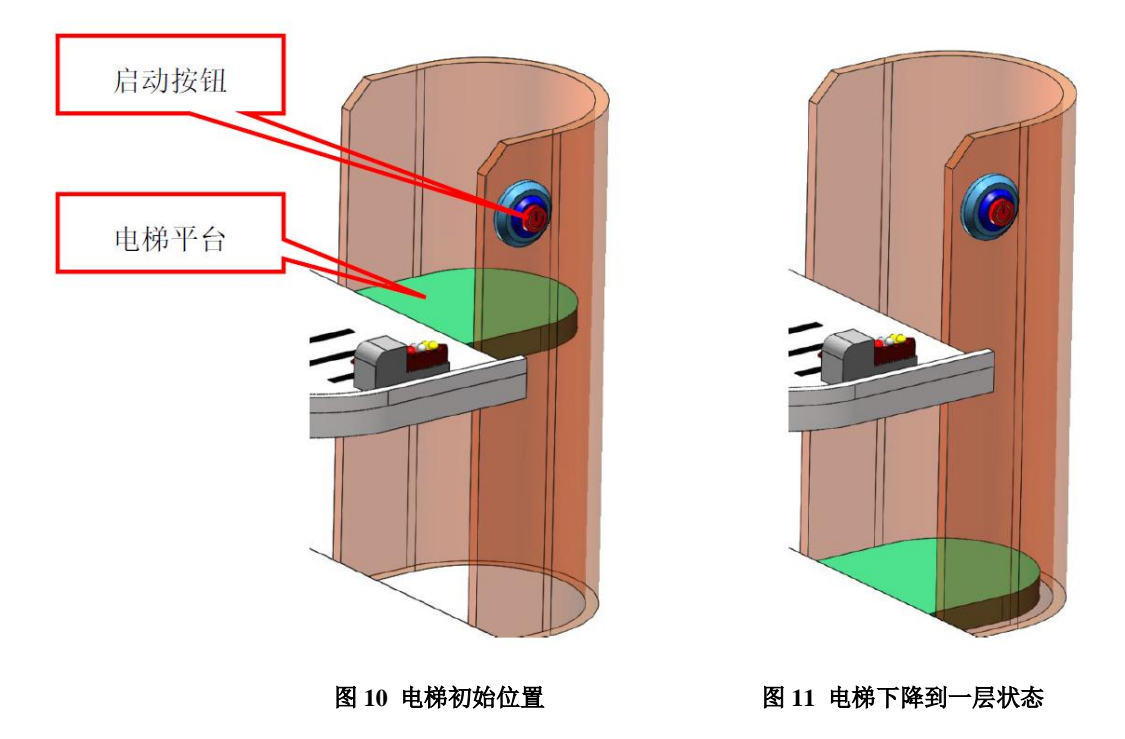

## **3.5** 投入能量胶囊

3.5.1 一层场地上放置一个能量填充口模型,在完成"关闭防护罩"任务和"获取能量胶囊"任务后,可进 行投入能量胶囊任务。

3.5.2 将红色胶囊投放到能量填充口中,如图 12 所示,红色胶囊投入获得 85 分。

3.5.3 在能量填充口中的胶囊需保持到活动结束,否则,不得分。

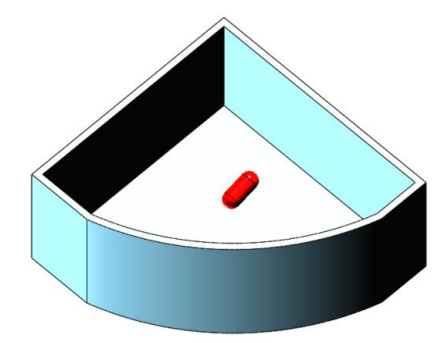

图 **12** 胶囊投放状态

#### **3.6** 检查物资箱

3.6.1 一层场地上放置五个刚运输过来的空物资箱,在真实活动场景中外尺寸为 80mm×80mm×80mm,内腔 尺寸为 70mm×70mm×75mm, 如图 13 所示。

3.6.2 五个物资箱中有一个是损坏的,需要通过视觉技术来检测。利用活动前通过机器学习建立的物资箱数 据图库来检测物资箱,根据检测结果,将完好的物资箱运输至备货区。物资箱投影需完全进入备货区,如 图 14 所示,每个得 50 分。

3.6.2 损坏物资箱送入备货区则取消此项任务所有得分,以得分数清零,且在本次仿真中在不在得分。

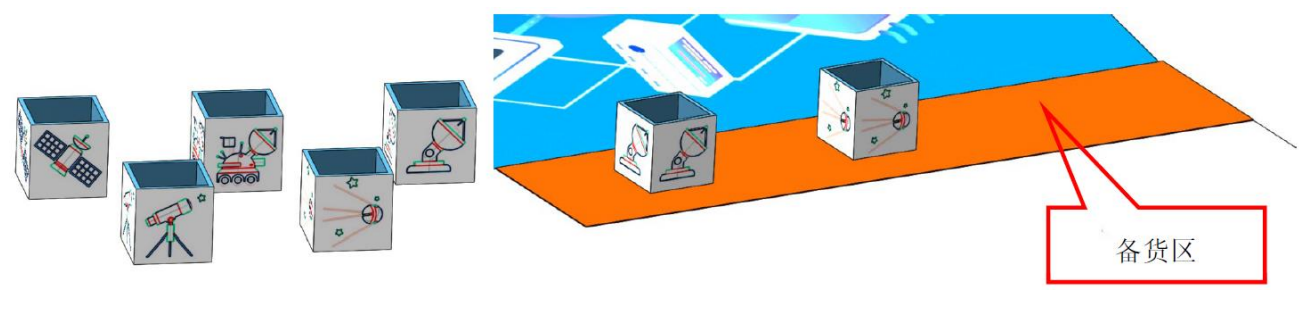

图 13 空物资箱<br>**图 14** 完好物资箱运输至备货区

## **3.7** 投入载荷

3.7.1 一层场地上放置一个投放器模型,如图 15 所示。投放器顶部有投放按钮, 选手使用鼠标点击投放按 钮,则会掉落载荷模型。

3.7.2 将载荷放入完好的物资箱中,如图 16 所示,每个得 40 分。放入损坏物资箱中不得分。

3.7.3 载荷最多产生 5 个。

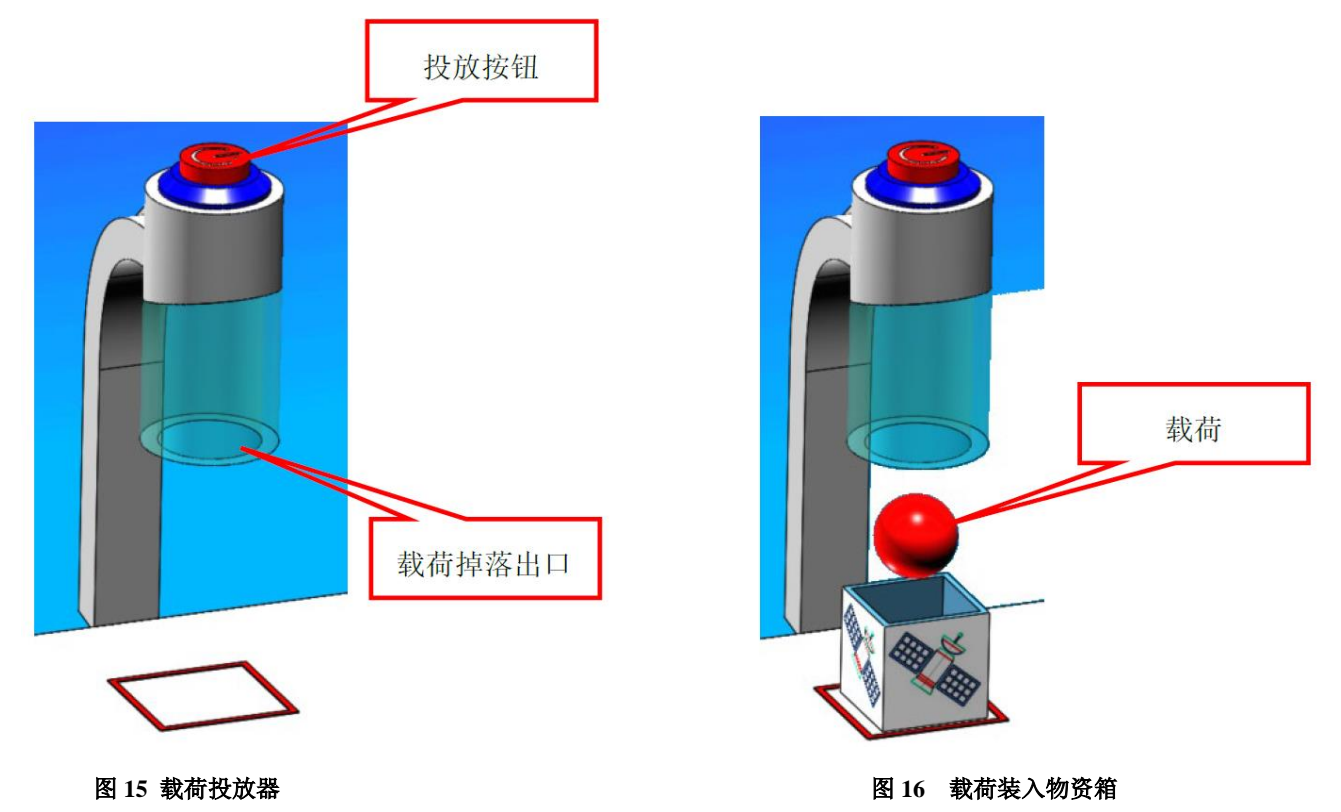

#### **3.8** 火箭发射

3.8.1 场地上放置一个火箭模型, 如图 17 所示。

3.8.2 当能量填充口中存在任意得分胶囊时,将控制阀拉杆调整至"开启",完成火箭发射任务,得 75 分。

3.8.3 备货区每多放置一个物资箱,火箭发射任务则多加 10 分。

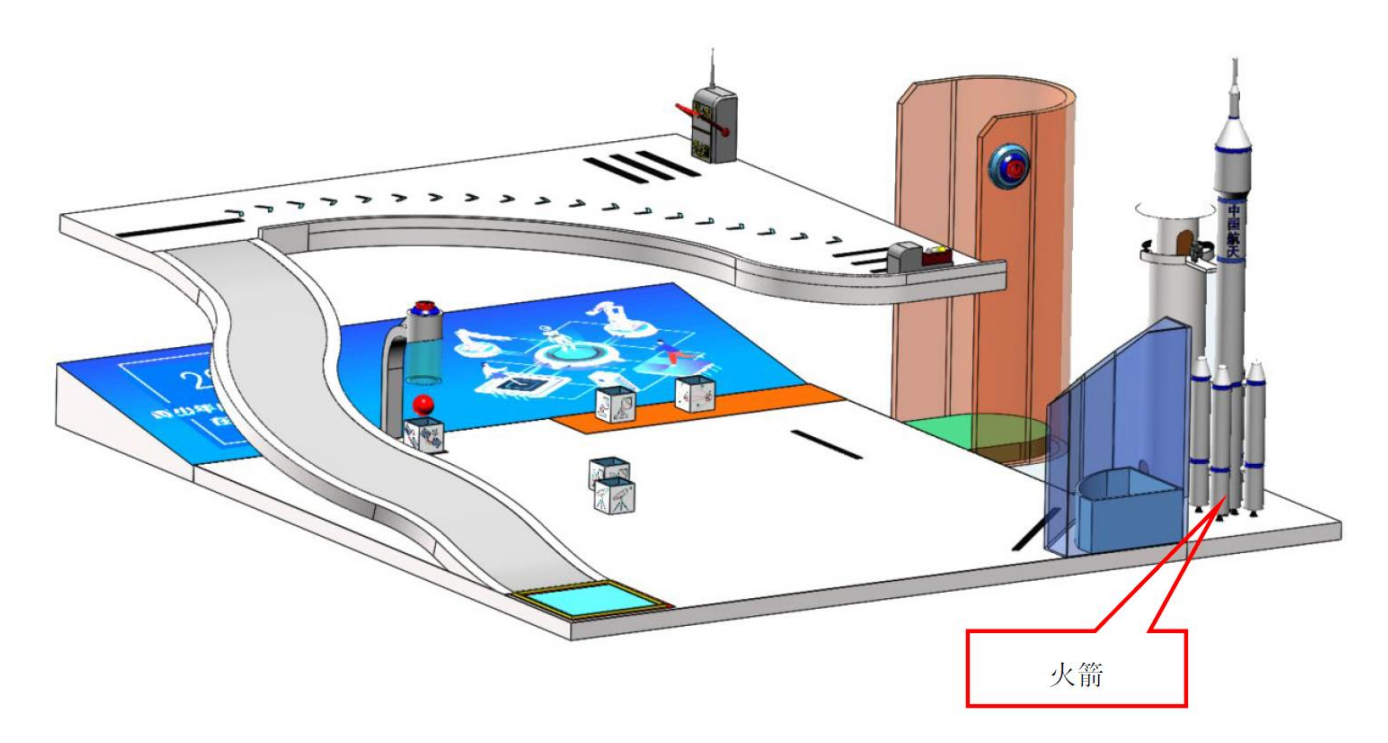

#### 图 **17** 火箭发射

#### 说明:上述任务涉及的模型位置可能会有以下变化:

1. 任务 3.3 (获取能量胶囊)任务中胶囊的排列位置会有变化。

2. 任务 3.6 (检查物资箱)任务中物资箱的放置位置会有变化。

3. 任务模型摆放位置和方向以有利于选手完成活动的原则来摆放。

#### **4** 机器人

4.1 机器人尺寸。每次离开基地前,机器人尺寸不得超出基地,在真实场景中基地尺寸为 300mm×300 m×300mm(长×宽×高);离开基地后,机器人的结构可以自行伸展,没有尺寸限制。

4.2 控制器。每场仿真中,机器人身上必须使用器材库的控制器,有且只有一台控制器。除舵机外电机和传 感器数量不可超过控制器对应接口的数量(共 12 个)。

4.3 执行器。每场仿真每台机器人所用的电机(含舵机)不得超过6个。

4.4 传感器。每台机器人允许使用的传感器种类不限。

4.5 结构。机器人搭建结构应尽可能合理,符合实际应用场景。

4.6 配置参数:每个传感器和执行器的最高参数都已锁定,选手只可在此范围内修改电机的转速和传感器的 数据。

### **5** 活动流程

**5.1** 活动时长:时间为 2 个小时,2 小时内选手可自行进行模型搭建、编程、仿真测试,以及提交仿真成绩。

## **5.2** 活动过程

5.2.1 登录

5.2.1.1 活动开始前检查计算机、网络设备是否满足需求,是否正常工作。

5.2.1.2 在规定的时间内使用账号登录官方评测系统。

5.2.2 搭建机器人与编程

5.2.2.1 选手根据任务需求,使用零件库里的控制器、结构件、传感器、执行器或组合件来搭建自己的机器 人。

5.2.2.2 在 2 个小时内, 选手可以搭建和修改机器人、编写程序、任意进入仿真环境进行测试, 亦可重复提 交仿真结果。

5.2.3 进入仿真环境

5.2.3.1 确认程序编好且机器人位于基地后,点击【进入仿真环境】。未处于基地的机器人在仿真时不会得 分。仿真开始前除基地内,其它地区不得放置任何零部件。

5.2.3.2 启动后的机器人不得故意分离出部件或把机械零件掉落在场上,为了得分的需要而分离部件是犯规 行为,该任务得分无效。

5.2.3.3 启动后的机器人如因速度过快、程序错误或者参数设置错误将所携带的物品(任务模型)抛飞地或 者掉落在场地上,该物品不失效,但不得恢复原位。

5.2.4 重置

5.2.4.1 机器人在运行中如果出现故障或未完成某项任务,选手可自行进行重置。在程序编写时利用重置模 块, 让机器人回到出发位置。每次仿真, 重置的次数不限。

5.2.4.2 重置后,场地状态保持不变。如因未完成某项任务而重置,该项任务所用的道具状态保持不变。重 置时,机器人自行回到初始位置,重新启动。

5.2.4.3 重置期间计时不停止,也不重新开始计时,重置前机器人已完成的任务有效,机器人当时携带的物品 会留在重置前的位置。

5.2.5 活动结束

5.3.5.1 每场仿真由平台自动计时, 共 300 秒, 超过 300 秒后将不再得分。

5.3.5.2 在 2 小时内,可以随时通过【提交分数】手动提交结果, 系统记录并显示提交的最高成绩。如整场 未点击提交,则无成绩。

5.3.5.3 活动结束后系统会自行记录并统计选手得分情况。

## **6** 记分

6.1 系统会根据场地上完成任务情况来判定分数。如果已经完成的任务被机器人在活动结束前意外破坏了, 该任务不得分。完成任务的记分标准见第 3 节。

6.2 完成部分任务的次序存在关联性,请合理选择完成任务路径。

6.3 如果没有重置,机器人动作流畅,一气呵成,加记流畅奖励 40 分;只有 1 次重置奖励 30 分; 2 次重置 奖励 20 分;3 次重置奖励 10 分;4 次及以上重置奖励 0 分。

### **7** 排名

- 7.1 按仿真成绩排名。如果出现局部并列,按如下顺序决定先后:
	- (1) 仿真用时少的选手在前;
	- (2) 仿真中最高成绩提交时间早的选手在前;
	- (3) 重置次数少的选手在前;
	- (4) 完成视觉循路任务的选手在前。

## 附件一:记分表

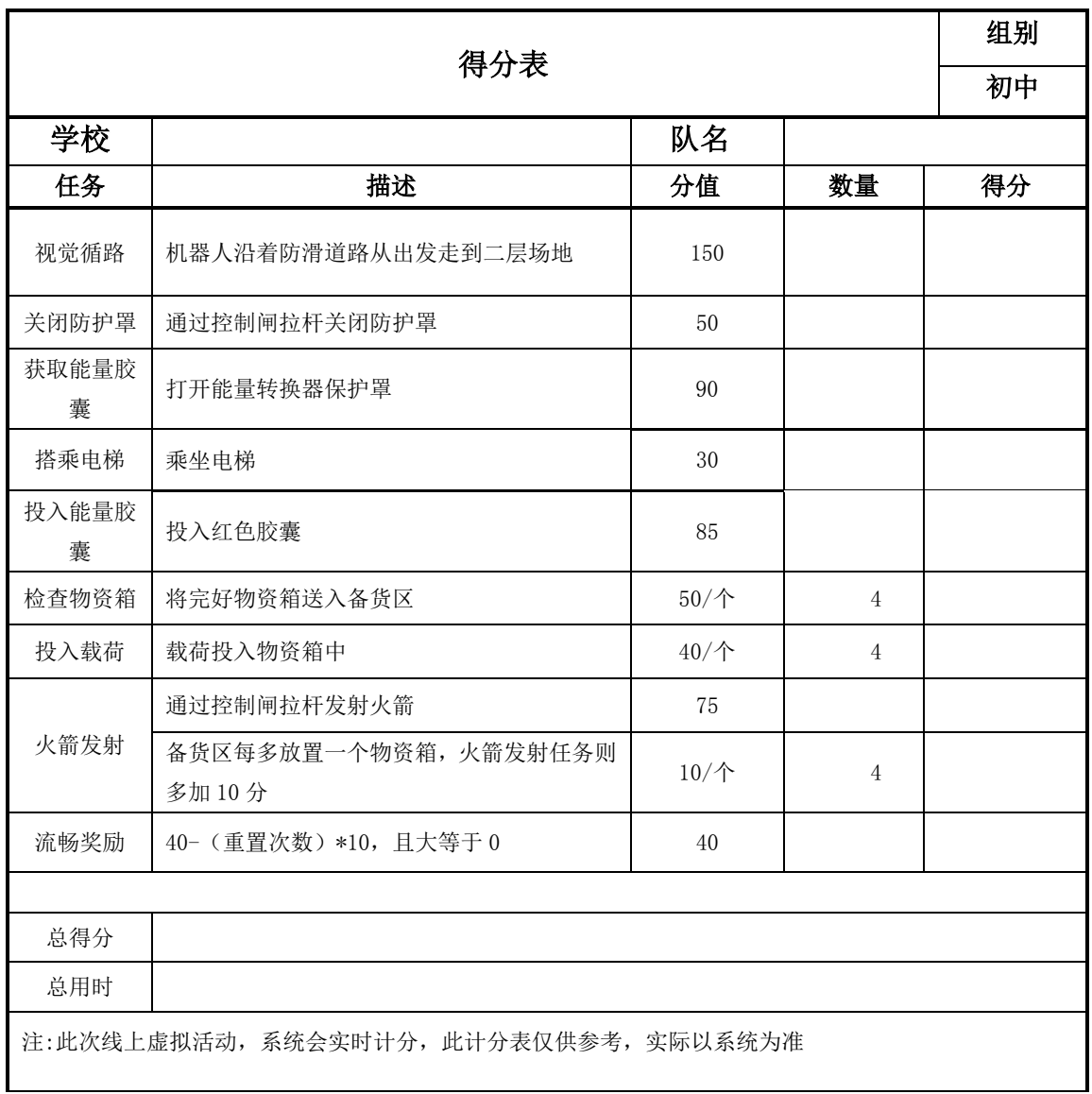